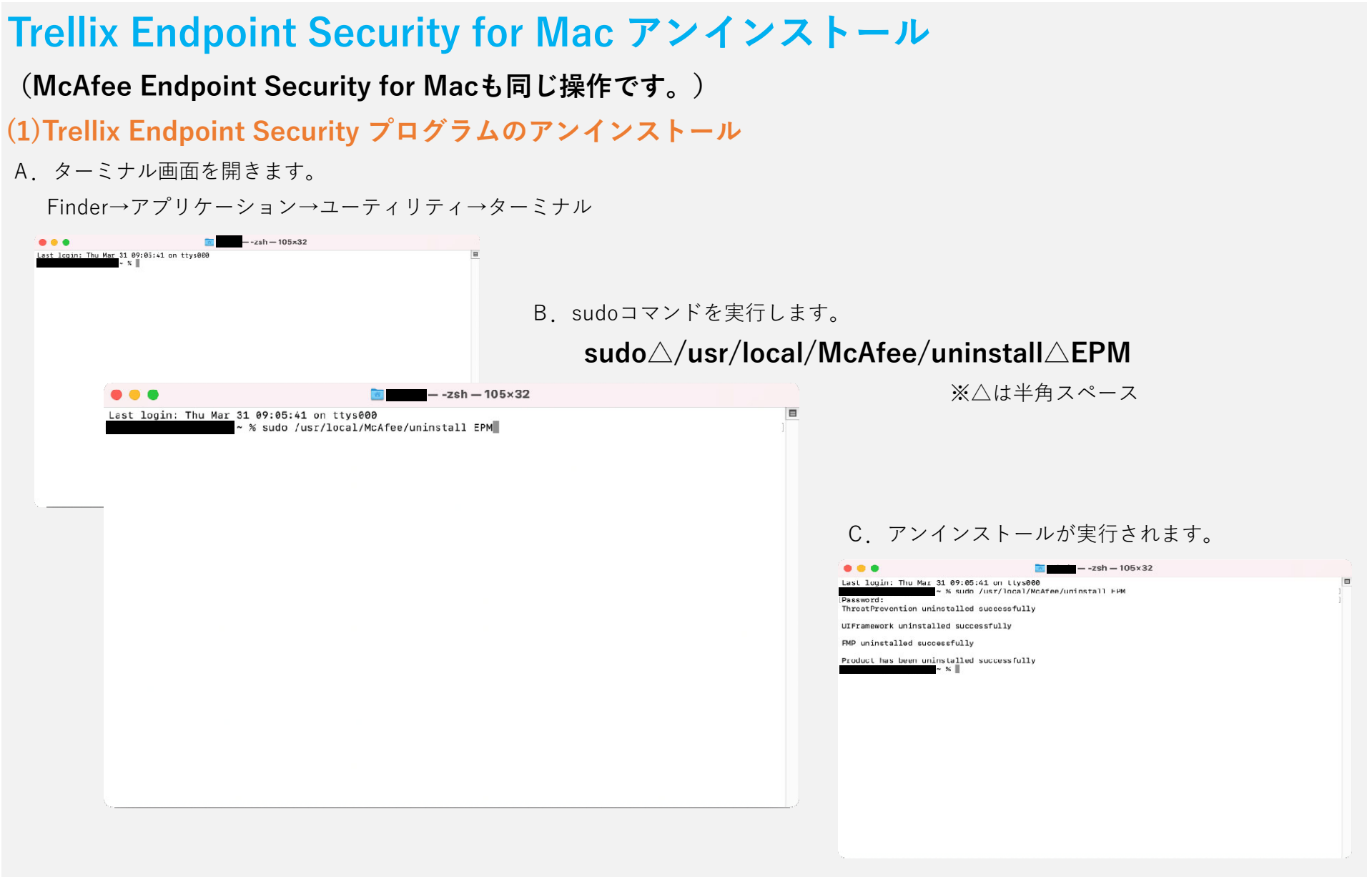

## **(2)Trellix管理エージェントプログラムのアンインストール**

A. ターミナル画面を開きます。

Finder→アプリケーション→ユーティリティ→ターミナル

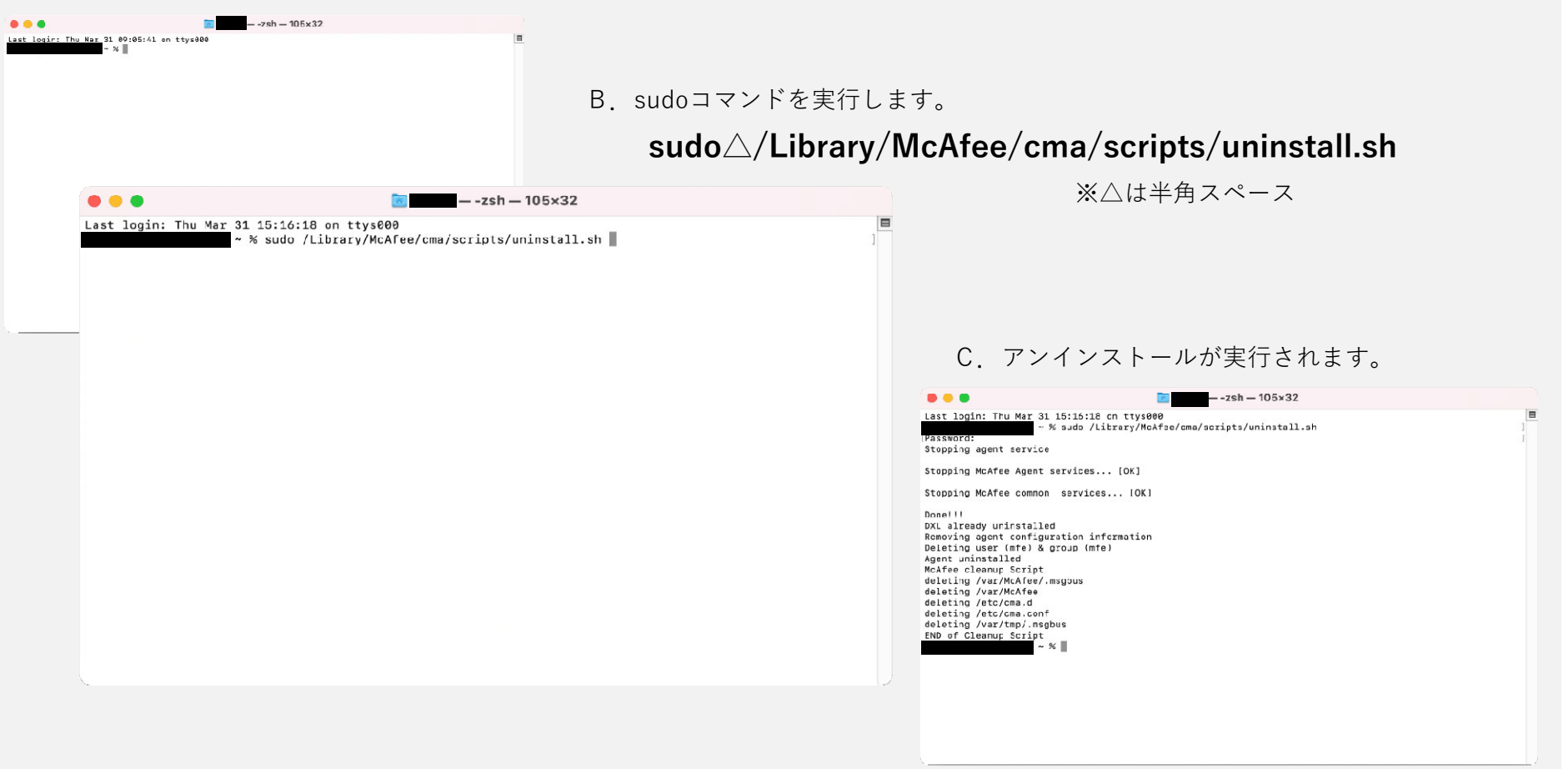